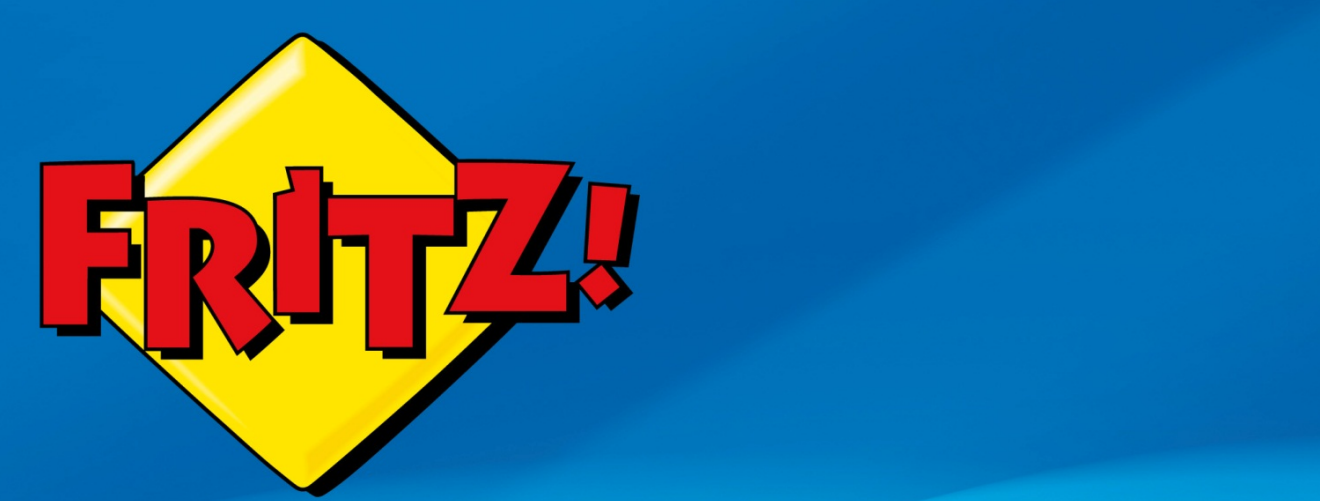

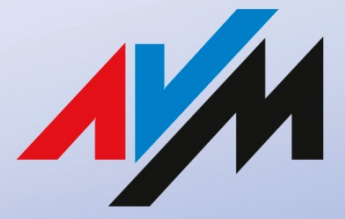

www.avm.de

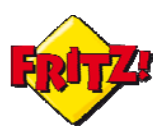

#### Introduzione

In questa mini-guida illustreremo i principali codici telefonici da utilizzare con le funzioni di centralino integrate nel FRITZ!Box assieme alle manovre da eseguire con i telefoni tradizionali, ISDN o cordless DECT per sfruttare i principali servizi di telefonia disponibili da subito.

### Descrizione

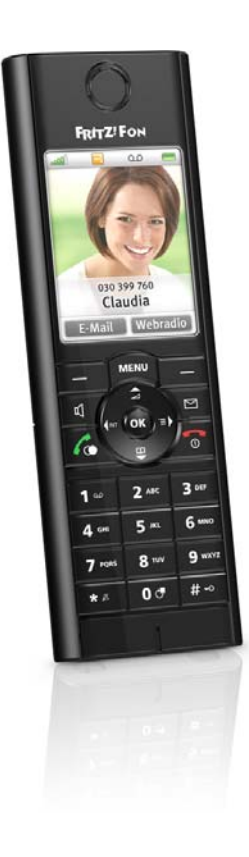

Molti Access Gateway della famiglia FRITZ!BOX integrano un centralino in grado di fare inter-operare tra loro le diverse tecnologie telefoniche: ISDN, POTS, DECT e VoIP.

Gli apparecchi di telefonia sono gestiti e/o configurati dall'omonimo menu dell'interfaccia grafica di utente (GUI)

Ciascun apparecchio è identificato da una numerazione interna a tre cifre: il piano di numerazione è assegnato automaticamente dal FRITZ!Box in funzione della tipologia di terminale che viene collegato.

Per ciascun apparecchio di telefonia è possibile stabilire a quali numeri il terminale deve reagire per le chiamate in ingresso e/o quale linea deve impegnare per le chiamate in uscita.

È possibile, altresì, stabilire per ciascun apparecchio configurato un eventuale blocco della suoneria su base oraria ed abilitare o disabilitare le più comuni funzioni legate al servizio di telefonia, come: la presentazione del numero chiamante, l'avviso di chiamata, il rifiuto della chiamata su occupato, ecc..

Inoltre, alcune delle funzionalità legate ai servizi di telefonia possono essere fruite, attivate o disattivate semplicemente attraverso l'utilizzo del telefono tramite l'impiego della tastiera e attraverso l'ausilio di particolari codici.

I codici di impiego delle funzionalità della telefonia sono tutti ampiamente documentati nelle guide a corredo dei dispositivi FRITZ!Box che supportano la voce.

In questa mini-guida vi proponiamo un compendio di questi codici, tramite le tabelle sotto riportate. Ad esse integriamo, inoltre, l'albero del menu della segreteria telefonica integrata che consente la gestione delle funzionalità del servizio direttamente dalla tastiera di un apparecchio di telefonia collegato al FRITZ!Box.

#### Glossario breve

**Interno:** numerazione associata ad una linea interna del centralino **Estensione:** terminale associato ad una specifica linea interna del centralino<sup>[1](#page-1-0)</sup> **Derivato:** telefono collegato ad una borchia (a muro) telefonica **Terminale:** dispositivo telefonico (telefono)

<span id="page-1-0"></span> $1$  Nel contesto proposto, Interno ed Estensione possono essere considerati come dei sinonimi

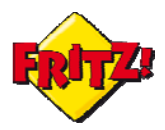

# Impegno delle linee

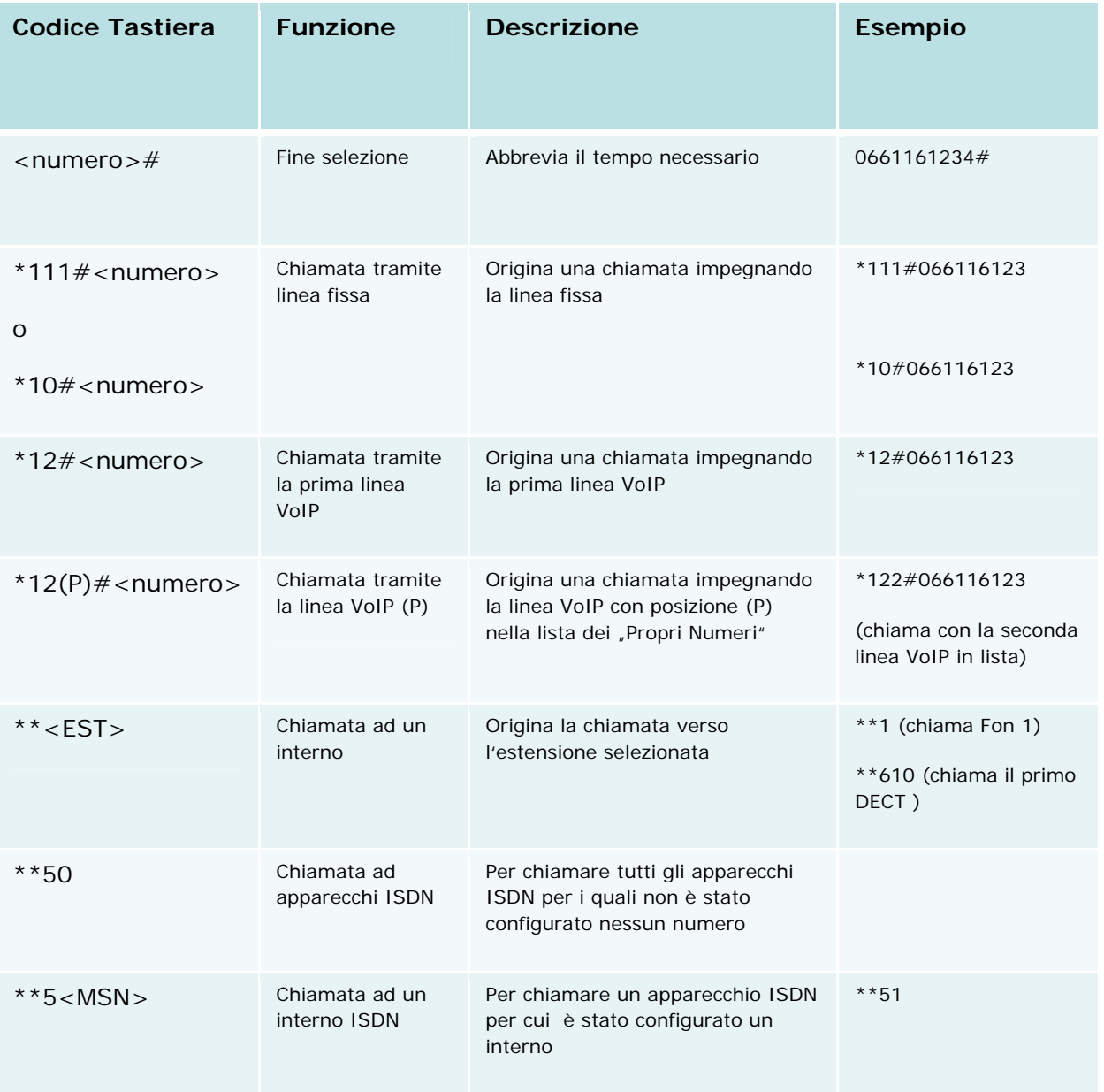

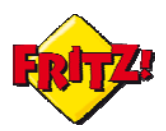

# Le funzioni base per la telefonia

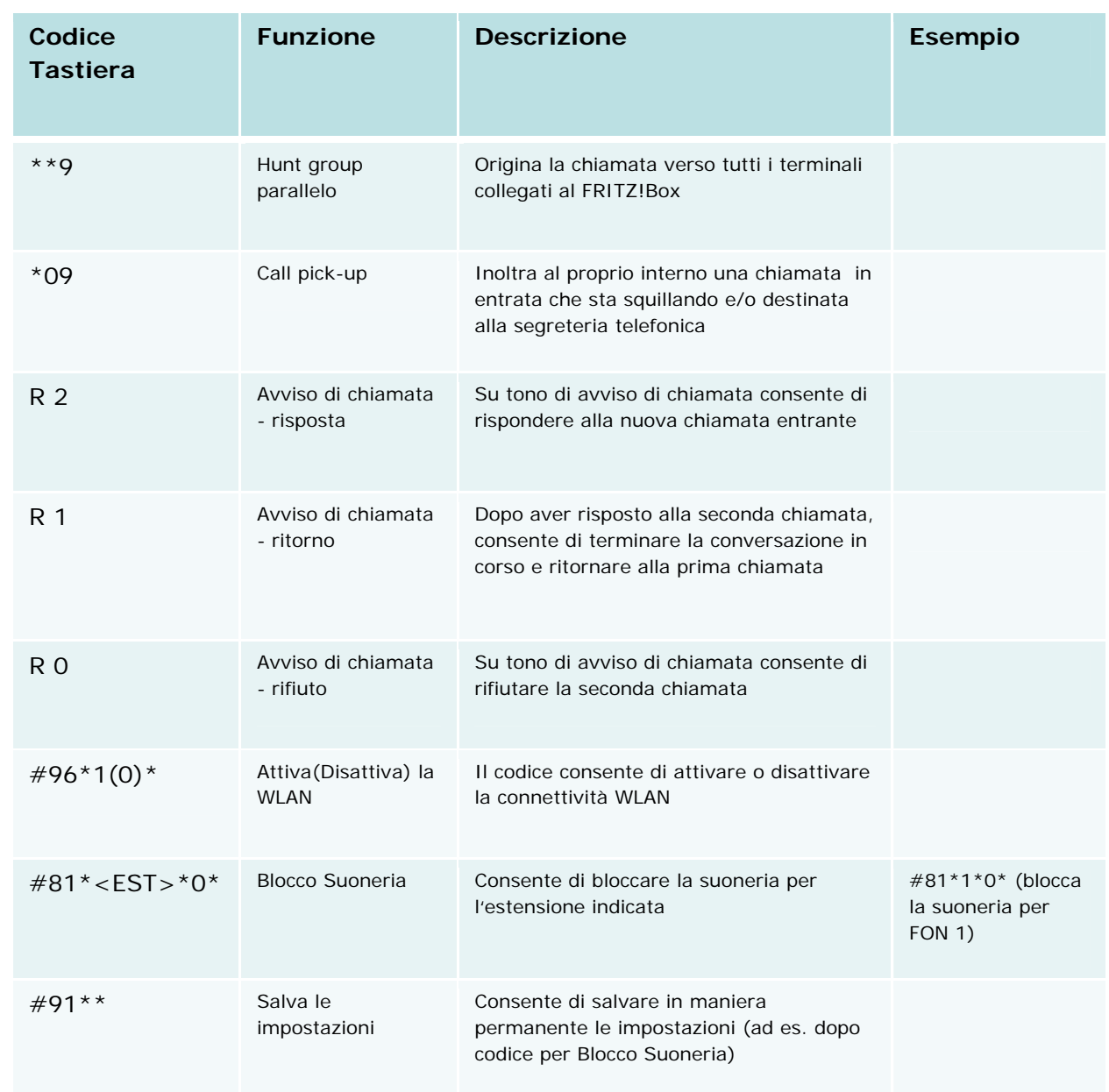

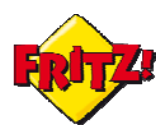

# Le funzioni avanzate per la telefonia

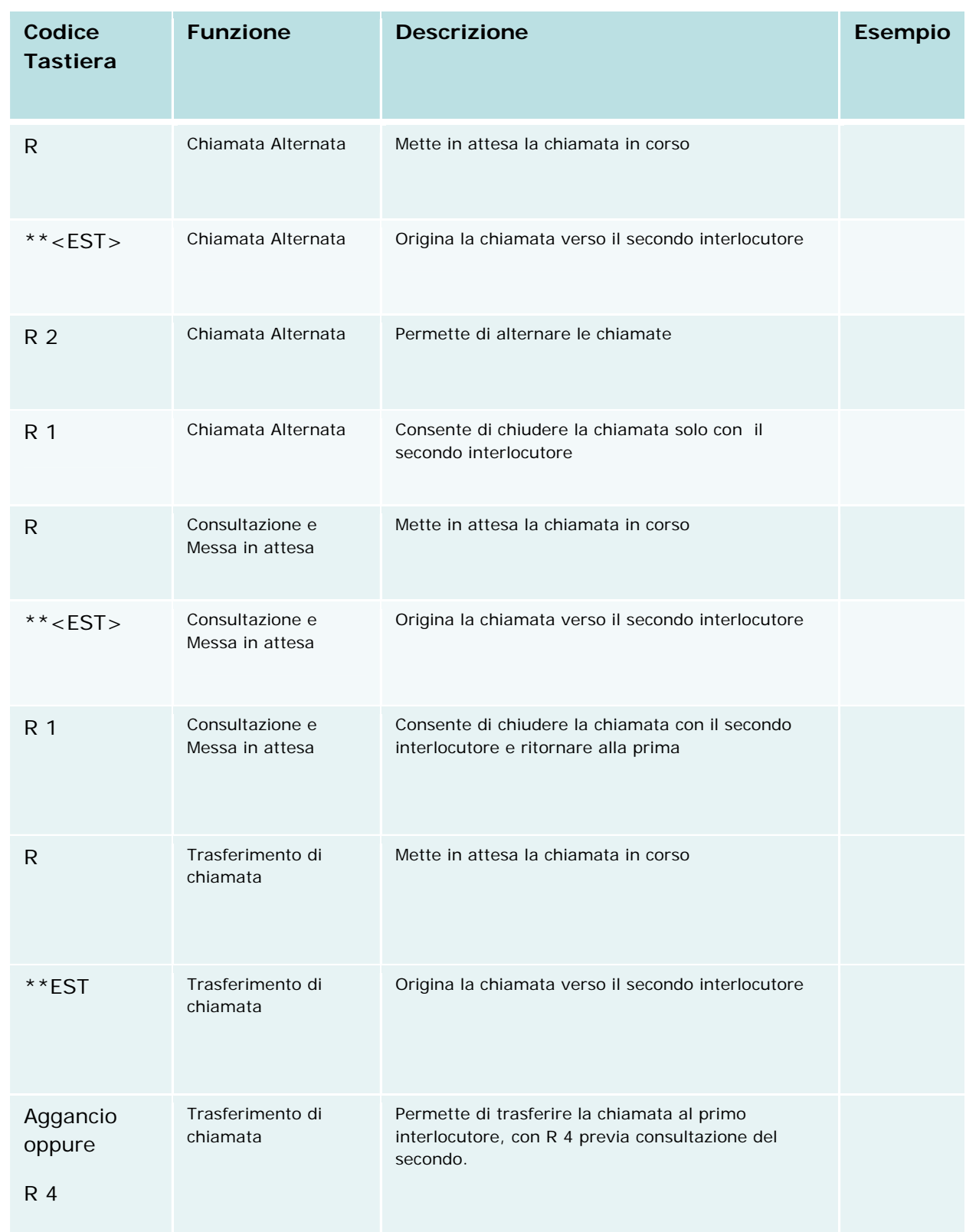

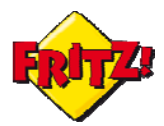

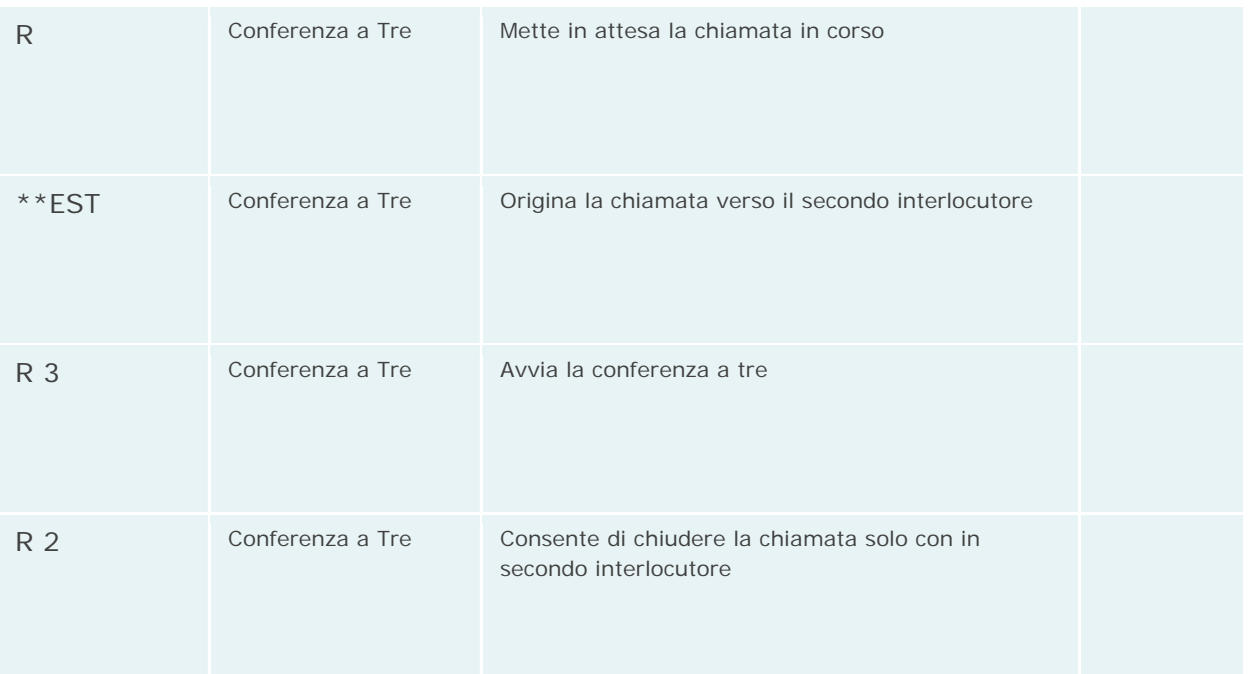

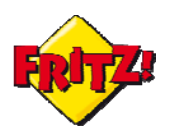

#### Albero della segreteria telefonica integrata

#### Menu

- Ascolto dei messaggi
	- Ascolta messaggio corrente
	- Cancella messaggio corrente
	- passa al messaggio precedente
	- salta al messaggio successivo
	- Ascolta il menu corrente
	- # Ritorna al meni precedente
- Cancella tutti i messaggi
- Attiva/Disattiva la segreteria
- Registrazione messaggi di cortesia
	- Messaggio di benvenuto
		- Ascolta tutti i messaggi di benvenuto
			- Durante l'ascolto dei messaggi seleziona il messaggio da utilizzare e ritorna al Menu
		- Cancella i messaggi di benvenuto (eccetto quello di default) e ritorna al Menu
		- Registra un messaggio di benvenuto
			- Ferma la registrazione e ritorna al Menu
		- Ascolta il menu corrente (Registrazione Messaggio di benvenuto)
		- # Ritorna al menu precedente
	- [2](#page-6-0) Messaggio di saluto
		- Ascolta tutti i messaggi di saluto
			- Durante l'ascolto dei messaggi seleziona il messaggio da utilizzare e ritorna al Menu
		- Cancella i messaggi di saluto (eccetto quello di default) e ritorna al Menu
		- Registra un messaggio di saluto
			- Ferma la registrazione e ritorna al Menu
		- Ascolta il menu corrente (Registrazione Messaggio di benvenuto)
		- # Ritorna al menu precedente
- Attiva/Disattiva il solo messaggio di cortesia (senza registrazione in segreteria)
- Ascolta il menu corrente

<span id="page-6-0"></span>2 se è stato attivato il solo messaggio di cortesia